## **Návod na zachytávání videa z mikroskopu do počítače v učebně J121 pomocí externí střihové karty AverMedia**

1.)připojit externí střihovou kartu do USB portu na přepínači – viz fotografie

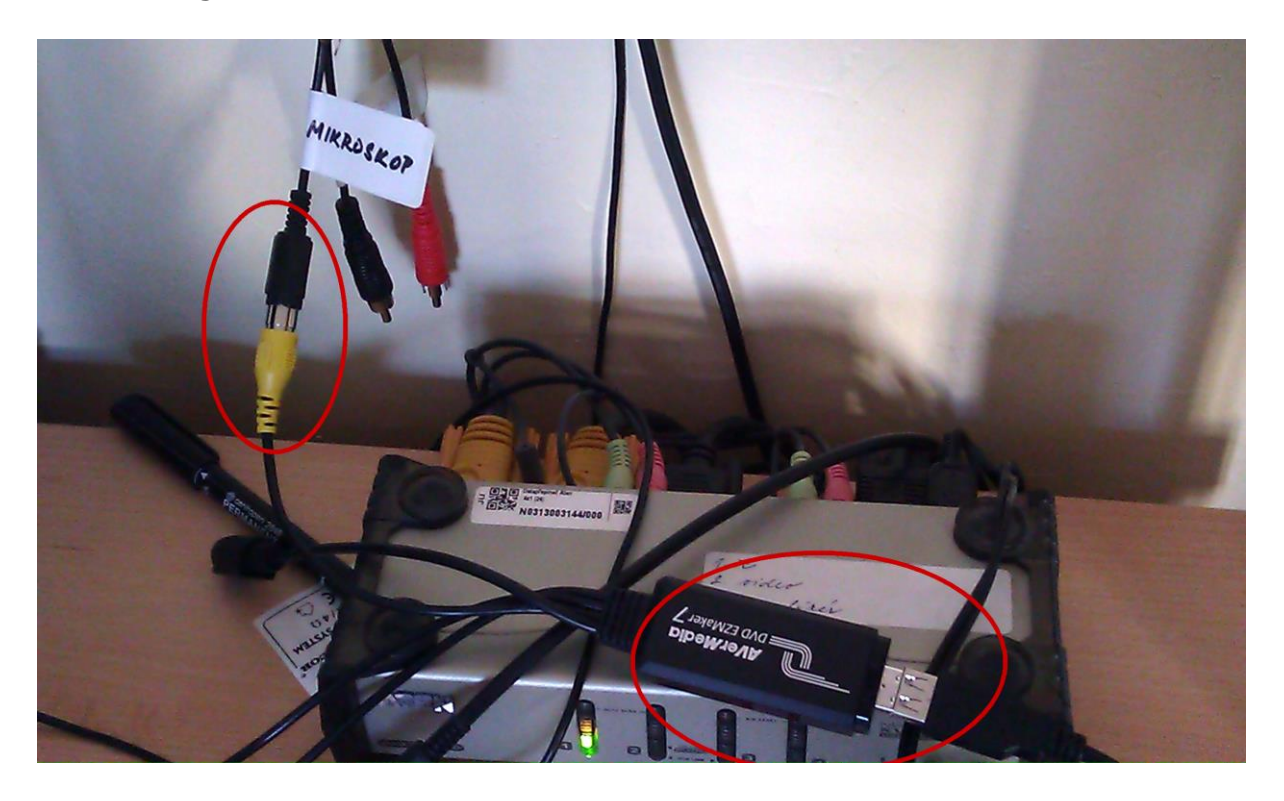

- 2.)zapnout zdroj signálu (mikroskop, ...)
- 3.)použít program MPC-HC, ikona je umístěna na ploše

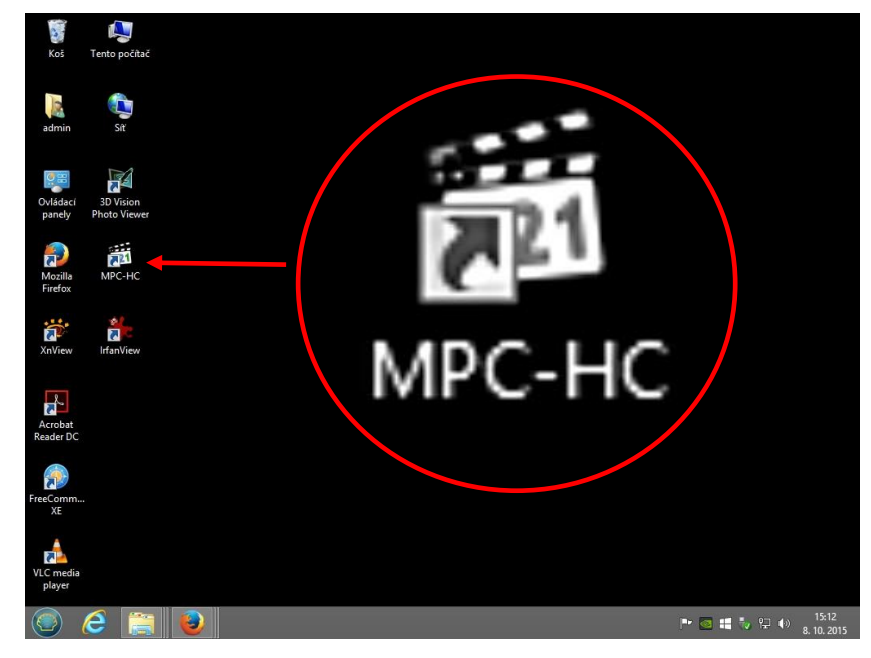

Pokud se neobjeví video z externího zdroje, je nutné v menu Soubor vybrat položku Soubor/Otevřít zařízení nebo CTRL+V a v názvu video zařízení vybrat položku AverMedia USB Polaris Analog Capture.

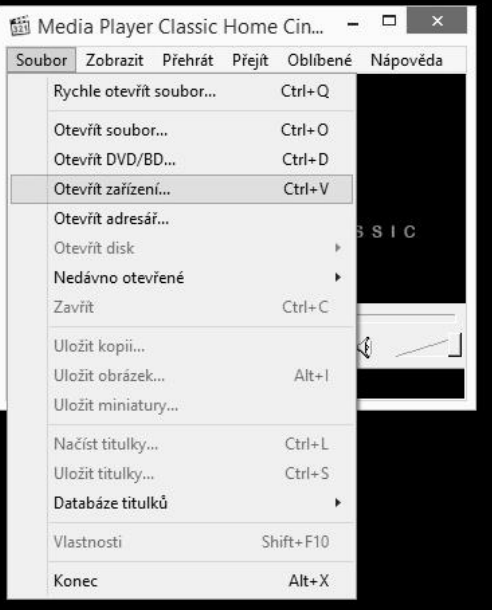

Poté se objeví okno s videem z externího zdroje (například mikroskopu). Zvětšení přes celou obrazovku lze provést dvojklikem levého tlačítka myši myš, nebo klávesou F.

Pozn.: Pomocí MPC-HC lze i ukládat video na disk.

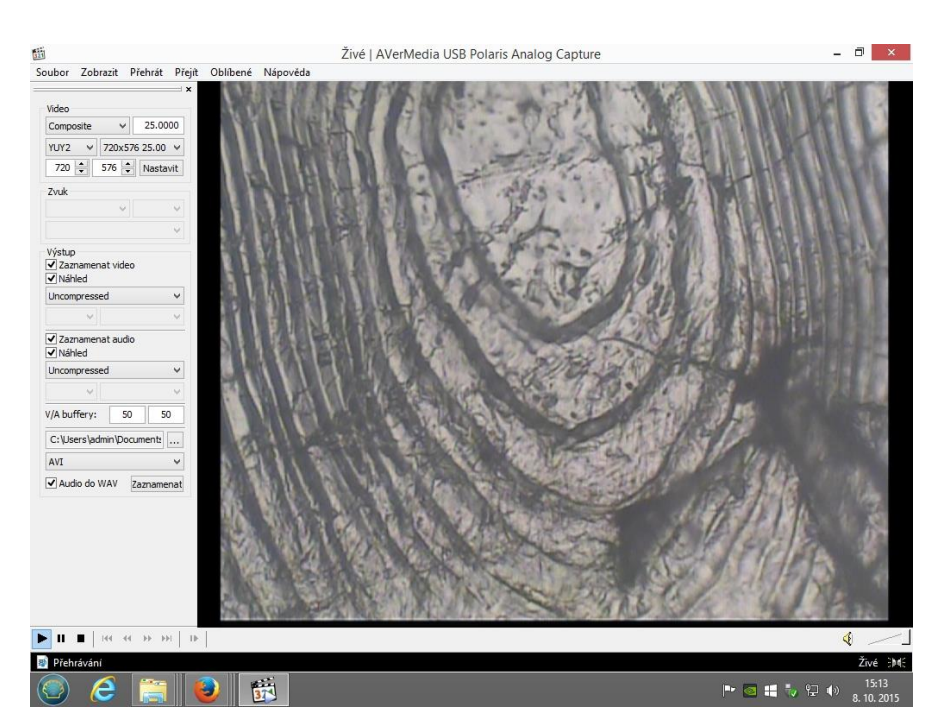

## **Technická podpora:**

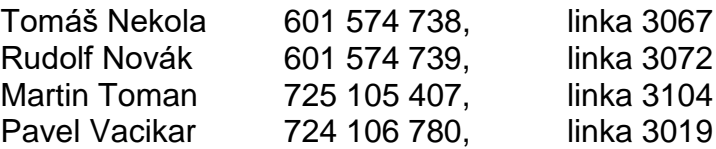